# **Personal Area**

- ➔ [Sign in](https://help.livegpstracks.com/doku.php?id=how_to_sing_in) to the [livegpstracks.com](https://livegpstracks.com)
- ➔ In the top menu of the site, the item "**Settings**"
- → You will be taken to your personal area.

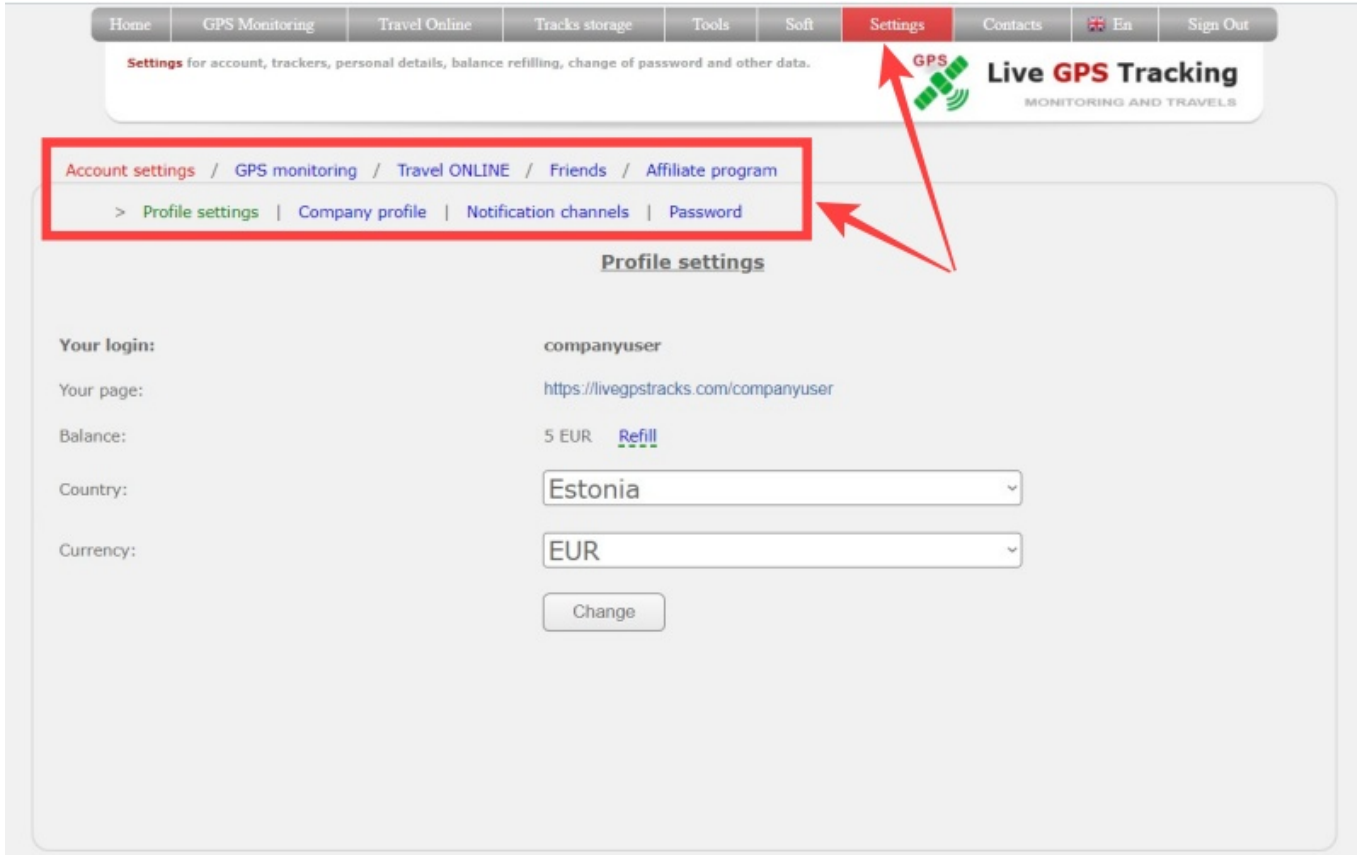

# **The area is divided into 5 main sections:**

- Account settings
- Settings of the GPS monitoring section
- Settings of the "Travel ONLINE" section
- Managing friends
- Affiliate program

# **In the account settings you can:**

- Edit your country and currency
- Fill in the Company profile (for automatic invoices for monitoring platform)
- Change password
- Manage two-factor authentication
- Set notification channels

#### **In the GPS monitoring settings it is possible to:**

- Manage connected trackers (add, delete, edit, create a link, etc.)
- Connect additional services
- Top up balance

# **In the Travel ONLINE settings it is possible to:**

- Set up travel online settings
- Set up application password (for Live GPS Travel Tracker Android app)

# **In the friends setting it is possible to:**

- View friends list
- Search for friends
- Add/Remove Friends

# **In the Affiliate program setting is possible to:**

- Get your affiliate code and link
- Manage payouts and referrals

From: <https://help.livegpstracks.com/> - **LiveGPStracks.com**

Permanent link: **[https://help.livegpstracks.com/doku.php?id=personal\\_area](https://help.livegpstracks.com/doku.php?id=personal_area)**

Last update: **2023/06/25 16:01**

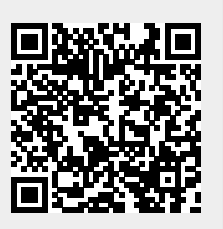